# **E**hipsmall

Chipsmall Limited consists of a professional team with an average of over 10 year of expertise in the distribution of electronic components. Based in Hongkong, we have already established firm and mutual-benefit business relationships with customers from,Europe,America and south Asia,supplying obsolete and hard-to-find components to meet their specific needs.

With the principle of "Quality Parts,Customers Priority,Honest Operation,and Considerate Service",our business mainly focus on the distribution of electronic components. Line cards we deal with include Microchip,ALPS,ROHM,Xilinx,Pulse,ON,Everlight and Freescale. Main products comprise IC,Modules,Potentiometer,IC Socket,Relay,Connector.Our parts cover such applications as commercial,industrial, and automotives areas.

We are looking forward to setting up business relationship with you and hope to provide you with the best service and solution. Let us make a better world for our industry!

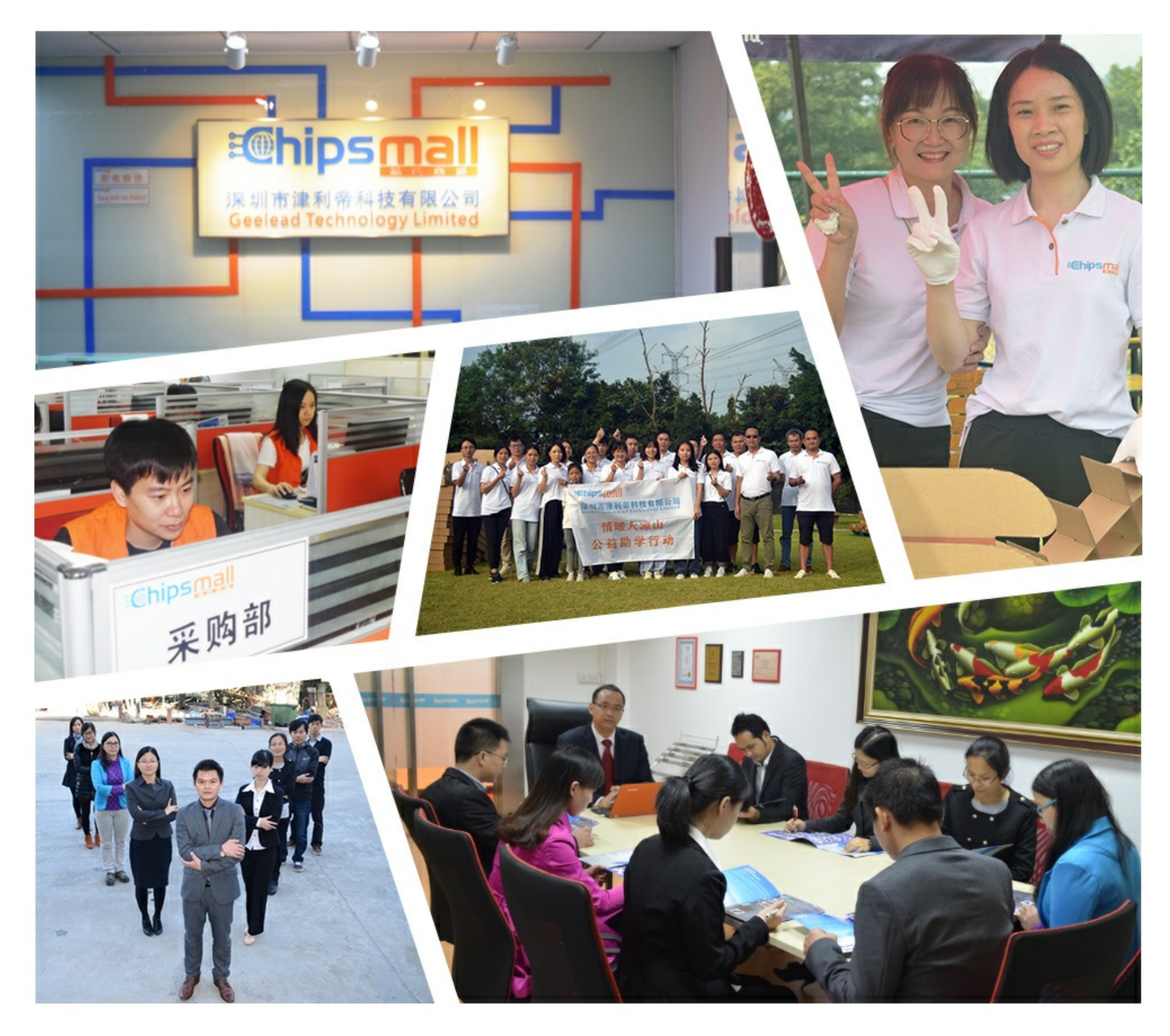

## Contact us

Tel: +86-755-8981 8866 Fax: +86-755-8427 6832 Email & Skype: info@chipsmall.com Web: www.chipsmall.com Address: A1208, Overseas Decoration Building, #122 Zhenhua RD., Futian, Shenzhen, China

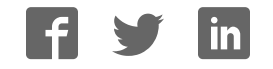

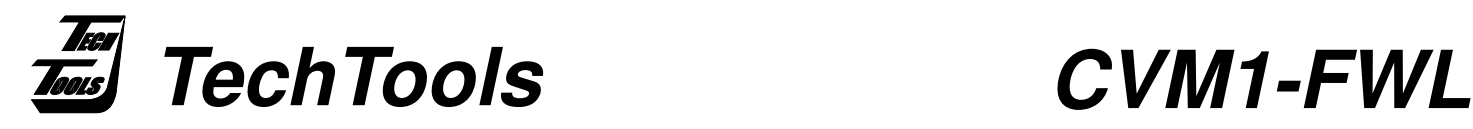

### **ClearView Mathias Firmware/Logic Upgrade**

#### **The CVM1-FWL Upgrade Kit contains the following chips:**

- PICmicro™ w/updated Firmware - **U3**.
- Lattice™ Logic chip **U13**.

### **Upgrade Procedure**

1. Remove ALL Option Modules from the Mathias base unit.

2. Turn the Mathias over so that the bottom of the unit faces upward and remove the four phillips screws.

3. Remove the Printed Circuit Board from the case and position as shown in Figure 1.

4. Using a chip removal tool, carefully remove and discard the socketed chips from U3 and U13.

5. Identify the correct chip for each socket, taking notice of the PIN 1 indicator.

6. Notice that the orientation of these two chips are not the same, but are actually turned 180 degrees from each other.

7. Position the upgraded chip carefully over its corresponding socket with its PIN 1 indicator lined up directly with the sockets PIN 1 indicator.

8. With an even amount of pressure on all 4 corners of the chip, gently push it down into the socket. Only a minimum amount of pressure is required If all 4 sides of the chip are pressed evenly and aligned correctly.

9. Realign the Printed Circuit Board in the case, insert the 4 screws and your upgrade is complete.

10. Verify your upgrade by selecting the ABOUT option from TDEs HELP menu, which should reflect your new Firmware version number.

#### **Figure 1:**

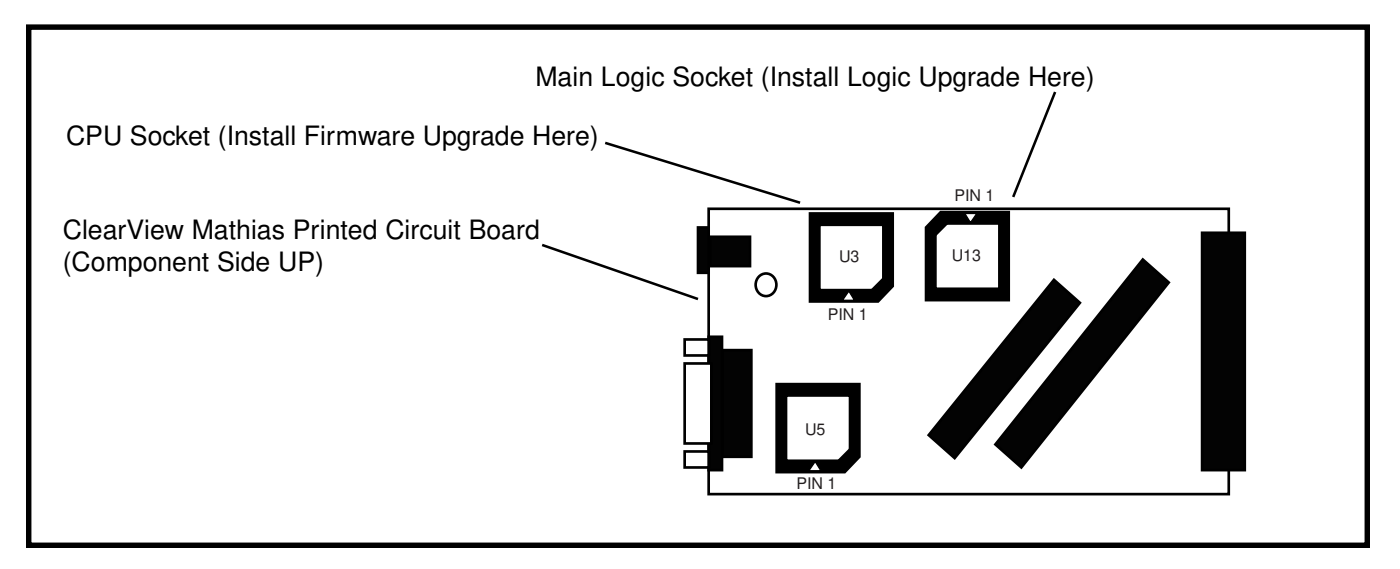

#### **(972) 272-9392, FAX: (972) 494-5814, sales@tech-tools.com, http://www.tech-tools.com**

Copyright © 1998 TechTools, P.O. Box 462101 Garland, Texas 75046-2101. PlCmicro is a trademark of Microchip Technology Incorporated. Lattice is a trademark of Lattice Semiconductor Corporation